# **MTRF-64-USB**

# **Адаптер системы nooLite (-F) для ПК Руководство по эксплуатации**

# **1. Назначение и принцип работы**

Адаптер **MTRF-64-USB** позволяет при помощи компьютера управлять различными устройствами системы nooLite и nooLite-F (далее при упоминании обоих устройств в документации будет указываться аббревиатура nooLite(-F)). Для управления используется программа – **nooLiteONE**, скачиваемая с сайт[а www.noo.by](http://www.noo.by/) В её возможности входит управление адаптером как через графический интерфейс, так и через API. Более подробно про использование программы nooLite ONE в п.9.

# **2. Технические характеристики адаптера MTRF-64-USB**

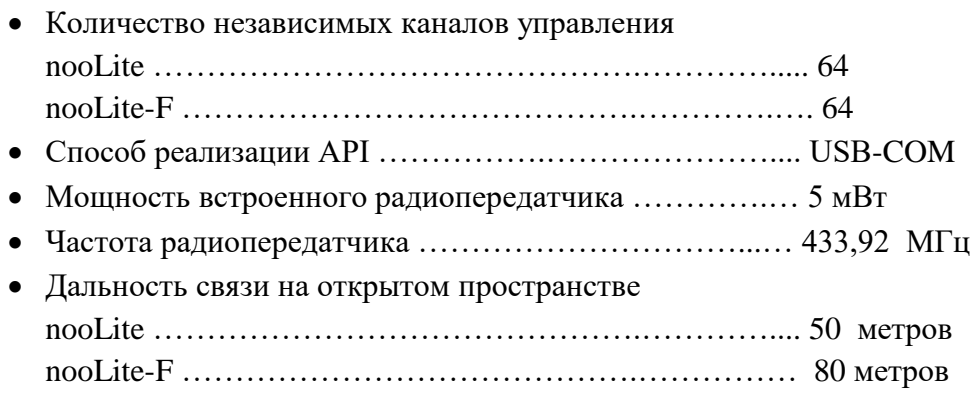

# **3. Подключение**

Для начала работы с адаптером необходимо подключить его к USB разъему ПК. При первом подключении автоматически установятся драйвера, и появится виртуальный COM-порт. Если драйвера не обнаружены, то необходимо их установить вручную, предварительно скачав их с сайта производителя [\(http://www.ftdichip.com/FTDrivers.htm\)](http://www.ftdichip.com/FTDrivers.htm).

# **4. Взаимодействие с адаптером MTRF-64-USB**

#### **Схемы взаимодействия:**

- Передача команд управления для протокола nooLite и nooLite-F (на силовые блоки)
- Приём команд протокола nooLite и nooLite-F (от датчиков и пультов)
- Считывание параметров привязки для протокола nooLite-F
- Передача сервисных команд
- Настройка адаптера

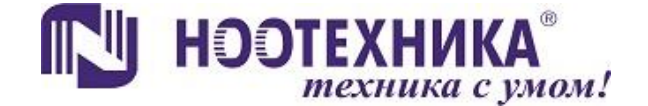

#### **Протокол управления**

Для управления адаптером необходимо передать через UART пакет из 17 байт. Описание отправляемых данных представлено в таблице 1. В случае успешного приёма управляющего пакета адаптер передаст ответ, в котором будет содержаться информация о состоянии адаптера и дополнительная информация от блоков (таблица 2).

#### **Передача данных на адаптер:**

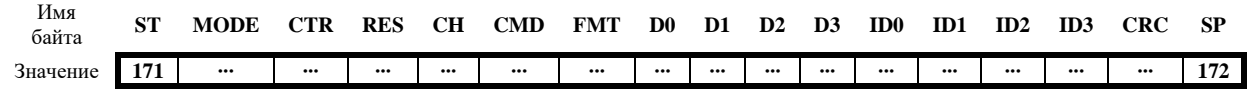

#### **Ответ от адаптера (считывание данных с адаптера) при опросе блока:**

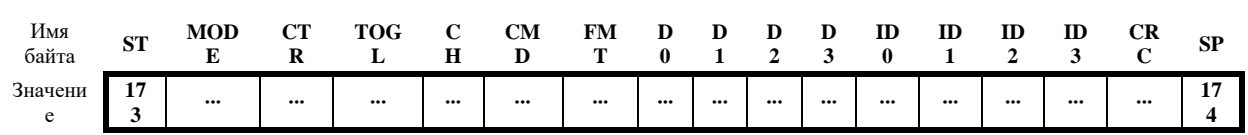

## **Внимание!**

При подаче питания адаптер автоматически входит в режим обновления ПО. Он становится доступен для команд управления только через **12 секунд**.

Чтобы не дожидаться окончания этого времени и сразу перейти в основной режим работы необходимо однократно передать команду сервисного режима MODE=4. Остальные аргументы CTR, RES, CH, CMD, FMT, DATA, ID при передаче равны 0:

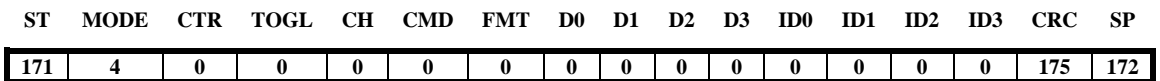

После этой команды адаптер отвечает на запрос с выдачей своего адреса nooLite-F в поле «Идентификатор блока» и переходит в основной режим работы.

Скорость последовательной передачи команд nooLite(-F) ограничена временем передачи одной команды и временем приёма ответа от адаптера MTRF-64-USB, поэтому гарантированно передать новую команду можно только после прихода ответа от предыдущей.

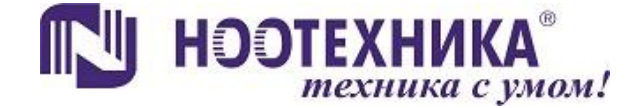

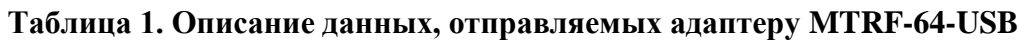

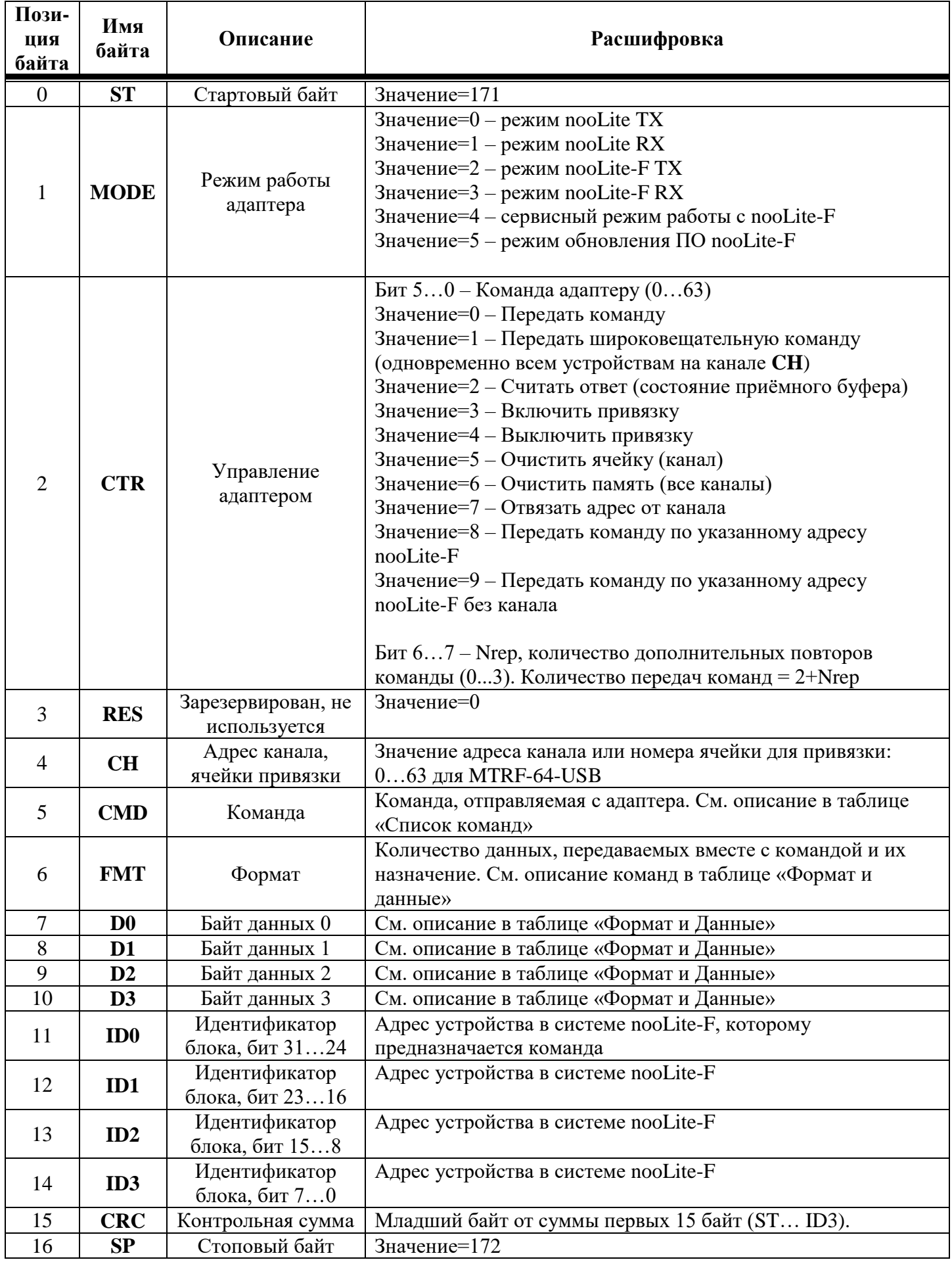

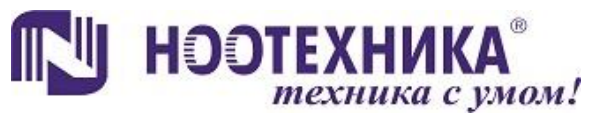

### Таблица 2. Описание данных, получаемых с адаптера MTRF-64-USB (считываемых или отправляемых автоматически после передачи команд с выдачей ответа)

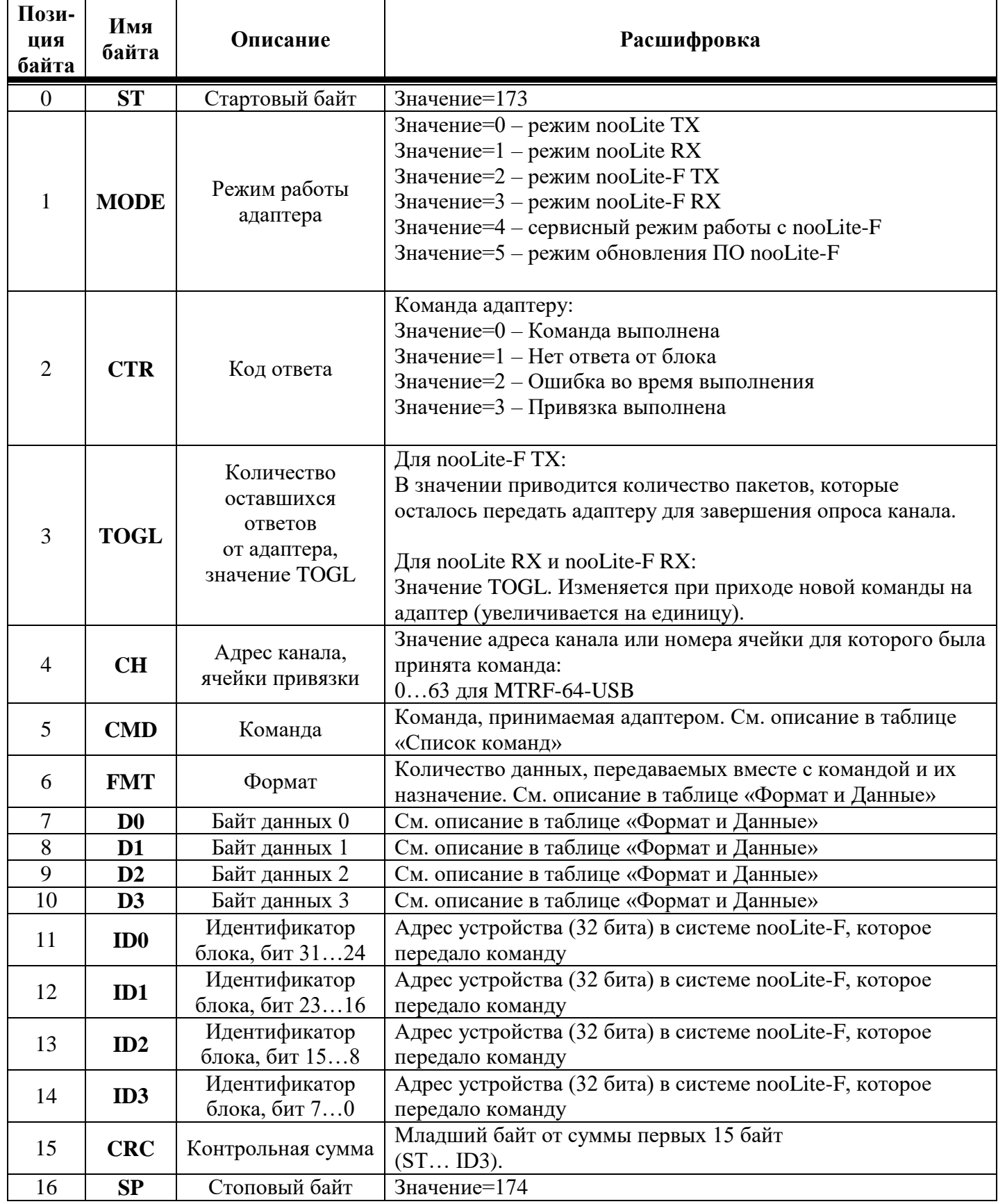

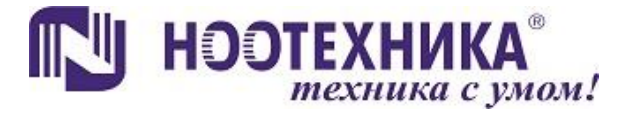

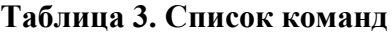

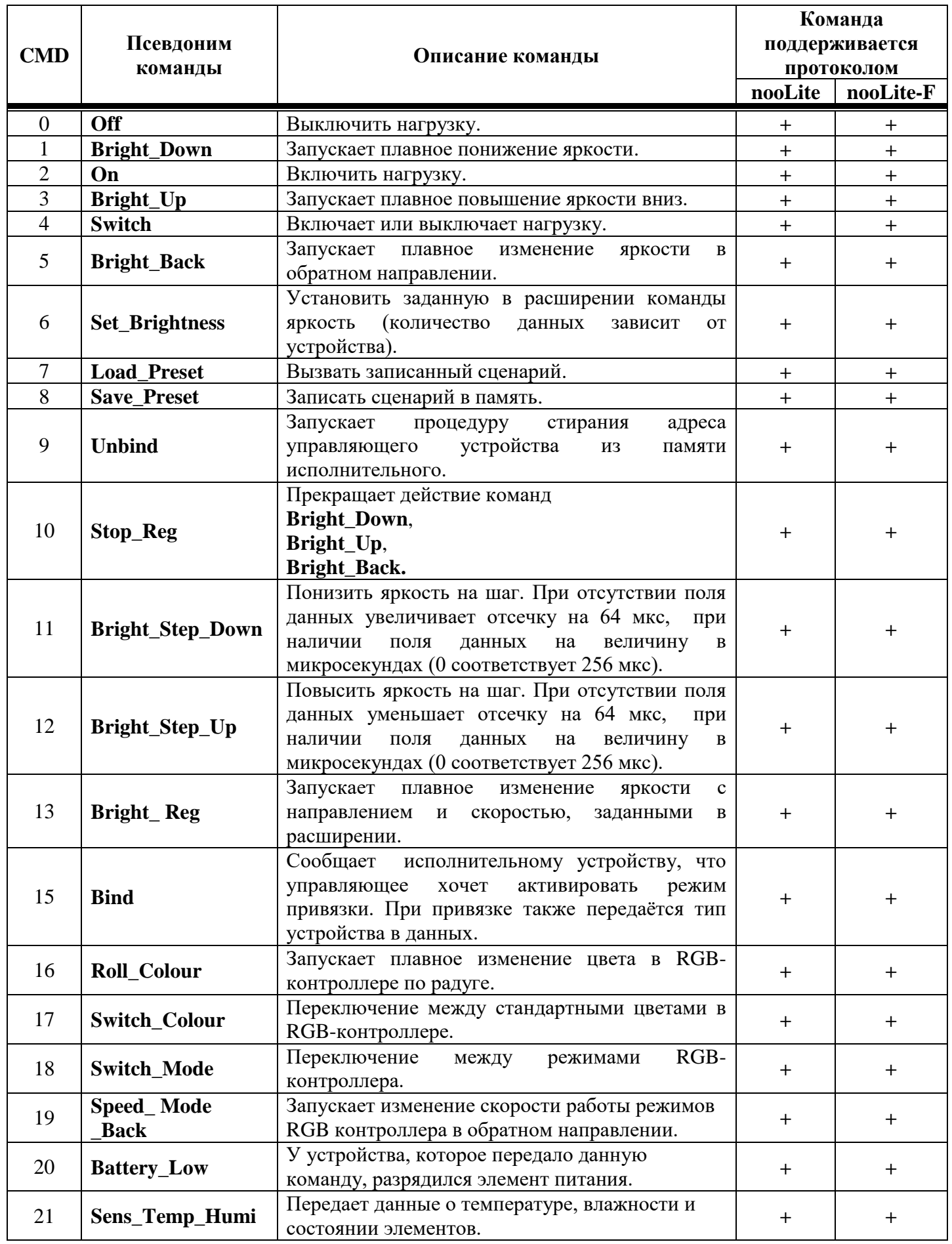

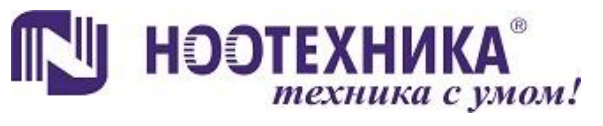

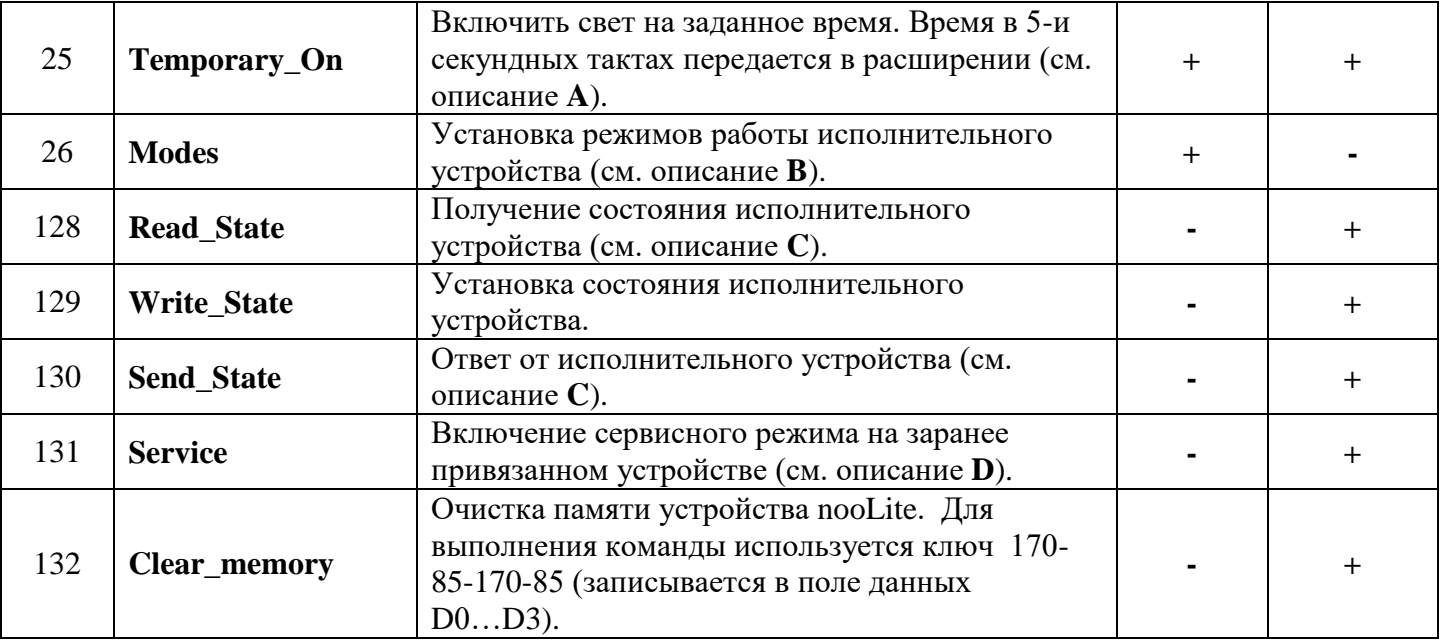

#### **Пояснение к некоторым командам:**

**A)** Команда **Temporary\_On** (код 25) передает в поле данных одно- или двухбайтное число, означающее промежуток времени в пятисекундных интервалах. Соответственно 1 байтная команда может запустить временное включение на 255\*5 секунд максимум, а двухбайтная на 65535\*5 секунд. Нулевой аргумент не обрабатывается.

Поле формата FMT для однобайтной команды 5, для двухбайтной 6. Выключение света другими командами прерывает работу таймера временного включения, изменение яркости не прерывает. Прием новой команды **Temporary\_On** может увеличить оставшееся время, но не уменьшить его.

**B)** Команда **Modes** (код 26) изменяет режимы работы исполнительного блока. Поле формата FMT=3. Поле D0=1 для запрета команды временного включения, D0=0 для разрешения команды временного включения.

#### **Таблица 4 – Биты поля данных команды Modes.**

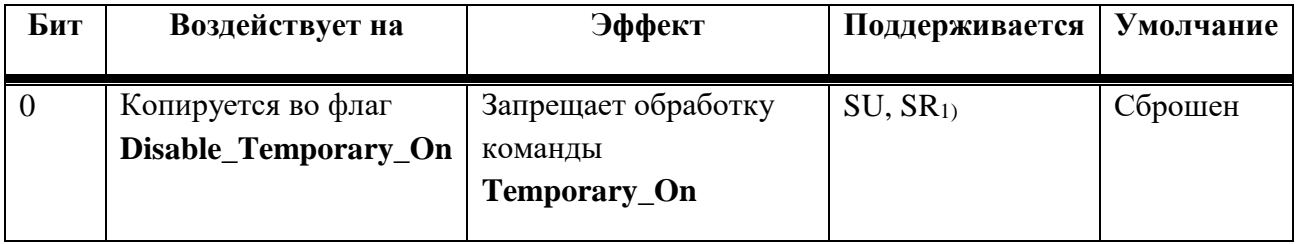

1) В SR флаги отдельные для обоих каналов.

**C)** Команда **Read\_State** (код 128) совместно с адресом поля данных FMT используется для получения состояния привязанного устройства. В FMT записывается адрес строки в таблице, данные из которой затем приходят в ответ.

В ответ от привязанного устройства приходит команда **Send\_State** (код 130) вместе с запрашиваемым полем данных.

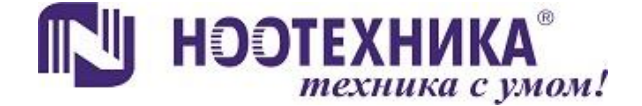

После передачи других команд (вкл/выкл и пр.) по умолчанию в ответе будет адрес строки = 0, в котором содержится основная информация о силовом блоке.

Расшифровка поля данных находится в следующей таблице:

| Адрес поля с<br>данными (FMT)          | D <sub>0</sub>             | D <sub>1</sub>                            | D2                                                                                                    | D <sub>3</sub>                                                                                                    |
|----------------------------------------|----------------------------|-------------------------------------------|----------------------------------------------------------------------------------------------------|----------------------------------------------------------------------------------------------------|
| 0-Информация<br>о силовом блоке        | Код типа<br>устройства (R) | Версия<br>микропрограммы<br>устройства(R) | Состояние<br>устройства (R)<br>(биты 03):<br>0 - выключено<br>1 - включено<br>$2$ – временное<br>включение<br>$315-$<br>зарезервировано;<br>Режимы блока<br>(биты 47):<br>Бит 4 $6-$<br>зарезервировано;<br>Бит 7 - Состояние<br>сервисного режима:<br>$0$ – привязка<br>отключена;<br>$1 - \pi$ ривязка<br>включена. | Текущая яркость<br>$(R)$ –<br>Значение на<br>выходе 0/255 для<br>SLF-1-300                                                                                                    |
| 1 - Информация<br>о силовом блоке      | Код типа<br>устройства (R) | Версия<br>микропрограммы<br>устройства(R) | Состояние<br>дополнительного<br>входа блока (R):<br>$0 -$ разомкнут<br>$1 -$ замкнут                                                                                                    | Состояние приёма<br>обычного nooLite<br>(R)<br>Бит 0 - если 1-<br>запрещён<br>временно (до<br>перезапуска блока)<br>Бит 1 - если 1-<br>запрещён в<br>настройках блока<br>Бит $27-$<br>зарезервировано,<br>не используется. |
| 2-Информация<br>о силовом блоке        | Код типа<br>устройства (R) | Версия<br>микропрограммы<br>устройства(R) | Количество<br>свободных ячеек<br>для привязки<br>nooLite                                                                                                    | Количество<br>свободных ячеек<br>для привязки<br>nooLite-F                                                                                                    |
| $37-$<br>Информация о<br>силовом блоке | зарезервировано            | зарезервировано                           | зарезервировано                                                                                                    | зарезервировано                                                                                                    |

**Таблица 5. Формат и данные. Назначение регистров состояния SLF-1-300**

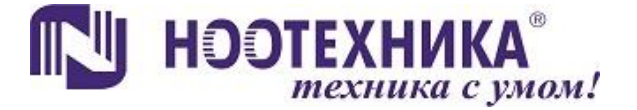

Для ускорения опроса состояния всех устройств, привязанных к адаптеру MTRF-64-USB необходимо однократно передать команду Read\_State на канал, на котором находятся эти устройства. В ответ придут состояния (Send\_State) от каждого устройства.

**D)** Service (код 131) используется при удаленной привязке и отвязке устройств nooLite-F совместно с командой Bind и Unbind. Для удаленной привязки устройства необходимо послать команду Service вместе с байтом данных  $D0$  (0 – выкл, 1 – вкл сервисного режима), после Bind (подтверждения привязки не требуется). Отвязка осуществляется аналогично используя команду Unbind.

# 5. Привязка устройств

#### 5.1 Ручная привязка в режимах nooLite(-F) TX

Для выполнения привязки устройства nooLite-F необходимо произвести следующие действия:

- 1. Перевести привязываемое устройство в режим привязки (см. инструкцию на изделие).
- 2. Передать пакет: MODE = 2 режим nooLite-F TX (либо MODE = 0 режим nooLite ТХ, для привязки устройств nooLite); CTR = 0 - передать команду; CH = значение канала к которому привязываем устройство  $(0 - 63)$ ; CMD = 15 (Bind); CRC = младший байт от суммы первых 15-и байт (ST...ID3).

Например, для привязки силового блока nooLite-F к пятому каналу адаптера MTRF-64-USB, требуется передать ему следующий пакет:

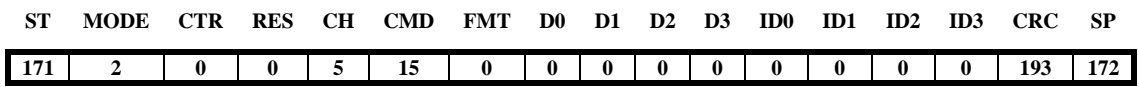

В случае удачной привязки светодиод на обоих устройствах погаснет (в случае привязки устройства nooLite необходимо подтвердить привязку нажатием сервисной кнопки, после чего светодиод на устройстве погаснет). Адаптер MTRF-64-USB выдаст пакет ответа:

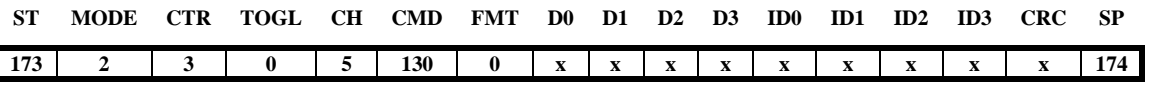

где MODE = 2 – режим nooLite-F TX; CTR = 3 – привязка выполнена; CMD = 130 – команда ответа от силового блока; D0...D3 – поле данных формата FMT = 0 (поле данных видно только для устройств nooLite-F, таблица 5); ID0...ID3 - адрес привязанного устройства (виден только у устройств nooLite-F); CRC - младший байт контрольной суммы первых 15и байт (ST...ID3).

#### 5.2 Удаленная привязка в режиме nooLite-F TX

Удаленная привязка возможна в том случае, если устройство nooLite-F привязано ранее к одному из каналов MTRF-64-USB.

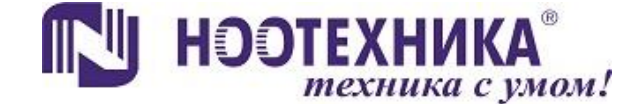

Удаленная привязка осуществляется в два этапа. **Первый этап** это передача команды **Service** по каналу устройства для введения его в сервисный режим. Второй этап идентичен п.2 ручной привязки.

Например, для удалённой привязки силового блока nooLite-F к десятому каналу адаптера MTRF-64-USB, с учётом того, что этот блок привязан к пятому каналу адаптера (пример из пункта 5.1 ручной привязки), требуется передать адаптеру следующий пакет (первый этап):

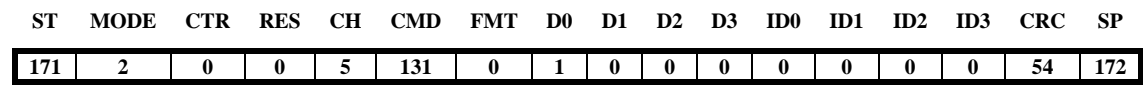

где MODE =  $2$  – режим nooLite-F TX; CH =  $5$  – канал ранее привязанного устройства; CMD  $= 131$  – команда, включающая сервисный режим на привязываемом устройстве (силовой блок); D0 = 1 – разрешение включения сервисного режима; CRC – младший байт контрольной суммы первых 15-и байт (ST…ID3).

**Вторым этапом** к десятому каналу адаптера MTRF-64-USB привязывается силовой блок с уже включённым сервисным режимом (на этом этапе так же можно привязать блок и к другому адаптеру(модулю) MTRF-64-USB, пультам nooLite, шлюзу и т.д.):

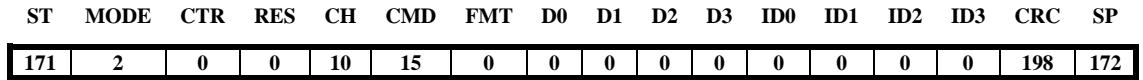

#### **5.3 Привязка в режиме nooLite RX**

Для привязки адаптера MTRF-64-USB к другим устройствам системы nooLite необходимо включить привязку, передав пакет с MODE = 1 (режим nooLite RX); CTR = 3 (включить привязку);  $CH = 0 - 63$  (канал привязки); CRC = младший байт от суммы первых 15-и байт (ST…ID3).

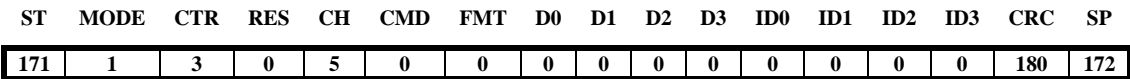

Когда адаптер перейдет в режим привязки светодиод начнет мигать, ожидая прихода команды **Bind** от другого устройства nooLite. Если команда не пришла в течение 40 секунд адаптер выключает режим привязки, в противном случае после удачной привязки адаптер выдает пакет ответа:

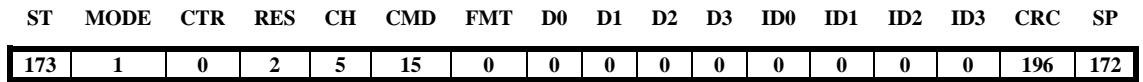

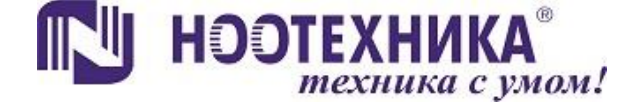

# **Привязка передающих устройств nooLite через программу nooLite ONE**

Для привязки адаптера MTRF-64-USB к другим устройствам nooLite через программу **nooLite ONE** в ней необходимо включить сервисный режим (поставить галочку). В нём выбрать режим работы "noolite-RX", управляющая команда "включить привязку", нажать «Передать», после этого передать команду привязки с пульта или датчика.

### **6. Отвязка устройств**

#### **6.1 Ручная отвязка в режиме nooLite TX**

Для выполнения отвязки устройства nooLite необходимо передать адаптеру MTRF-64-USB следующий пакет: MODE = 0 – режим nooLite TX; CTR = 0 – передать команду; CH  $=$  значение канала на котором находится отвязываемое устройство (0 - 63); CMD = 9 (**Unbind**); CRC = младший байт от суммы первых 15-и байт (ST…ID3).

Например, для отвязки силового блока nooLite от пятого канала адаптера MTRF-64- USB, требуется передать ему следующий пакет:

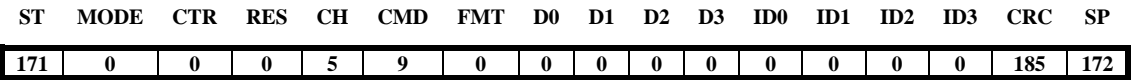

Далее необходимо подтвердить отвязку нажатием сервисной кнопки на устройстве nooLite, после чего светодиод на нём погаснет.

#### **6.2 Ручная отвязка в режиме nooLite-F TX**

Для выполнения отвязки устройства nooLite-F необходимо произвести следующие действия:

- **1.** Перевести отвязываемое устройство в сервисный режим (см. инструкцию на изделие).
- **2.** Передать пакет: MODE = 2 режим nooLite-F; CTR = 0 передать команду; CH = значение канала на котором находится отвязываемое устройство  $(0 - 63)$ ; CMD = 9 (**Unbind**); CRC = младший байт от суммы первых 15-и байт (ST…ID3).

Например, для отвязки силового блока nooLite-F от пятого канала адаптера MTRF-64-USB, требуется передать ему следующий пакет:

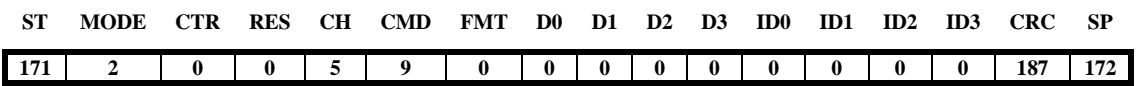

В случае удачной отвязки светодиод на обоих устройствах погаснет. Адаптер MTRF-64-USB выдаст пакет ответа:

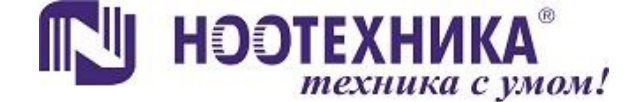

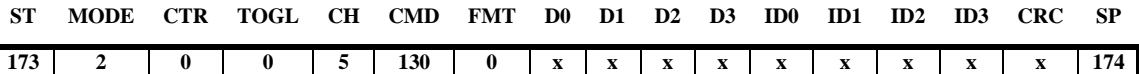

где MODE = 2 – режим nooLite-F TX; CTR = 0 – команда выполнена; CMD = 130 – команда ответа от силового блока; D0…D3 – поле данных формата FMT = 0 (таблица 5); ID0…ID3 – адрес отвязываемого устройства; CRC – младший байт контрольной суммы первых 15-и байт (ST…ID3).

#### **6.3 Удаленная отвязка в режиме nooLite-F TX**

Удаленная отвязка осуществляется за два этапа. **Первый этап** это передача команды **Service** по каналу устройства для введения его в сервисный режим. Второй этап идентичен п.2 ручной отвязки.

Например, для удалённой отвязки силового блока nooLite-F от пятого канала Адаптера MTRF-64-USB требуется передать адаптеру следующий пакет (первый этап):

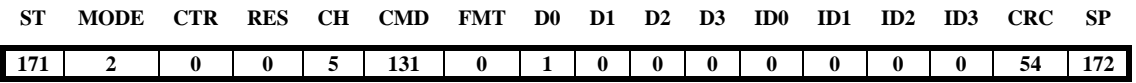

где MODE = 2 – режим nooLite-F TX; CH = 5 – значение канала на котором находится отвязываемое устройство; CMD = 131 – команда, включающая сервисный режим на отвязываемом устройстве (силовой блок); D0 = 1 – разрешение включения сервисного режима; CRC – младший байт контрольной суммы первых 15-и байт (ST…ID3).

**Второй этап** идентичен п.2 ручной отвязки. Необходимо передать адаптеру MTRF-64-USB пакет вида:

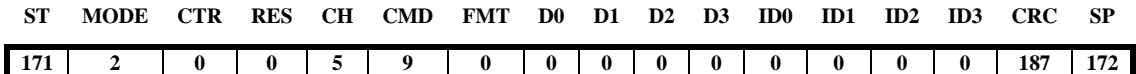

#### **6.4 Отвязка (очистка канала) в режимах nooLite(-F) RX**

При необходимости отвязки устройства nooLite(-F) от MTRF-64\_USB, работающего в режимах nooLite(-F) RX, следует передать адаптеру пакет следующего вида:

MODE = 1 – режим nooLite RX (либо MODE = 3 – режим nooLite-F RX, для отвязки устройств nooLite-F);  $CTR = 5 -$ очистить ячейку (канал), к которому привязано устройство nooLite(-F); CH = значение канала на котором находится отвязываемое устройство  $(0 - 63)$ ; CRC = младший байт от суммы первых 15-и байт (ST…ID3). Здесь не важно значение команды CMD, поэтому его можно устанавливать равным 0 (могут быть и другие значения, главное не забывать правильно подсчитывать CRC).

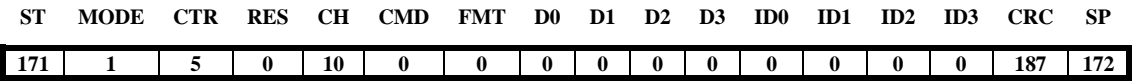

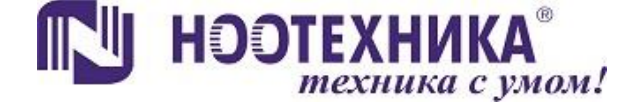

#### **6.5 Очистка памяти (все каналы) в режимах nooLite(-F) RX**

При необходимости полностью отвязать все устройства nooLite(-F) от адаптера MTRF-64-USB (сбросить адаптер к заводским настройкам), следует передать адаптеру два пакета следующего вида (отдельно для очистки памяти устройств nooLite и очистки памяти устройств nooLite-F):

MODE = 1 – режим nooLite RX (MODE = 3 – режим nooLite-F RX); CTR =  $6$ очистить память (все каналы); D0 = 170; D1 = 85; D2 = 170; D3 = 85; CRC = младший байт от суммы первых 15-и байт (ST…ID3). Здесь не важно значение канала CH и команды CMD, поэтому их можно устанавливать равными 0 (могут быть и другие значения, главное не забывать правильно подсчитывать значение CRC).

Пакет отчищающий память адаптера, в которой находятся адреса устройств nooLite:

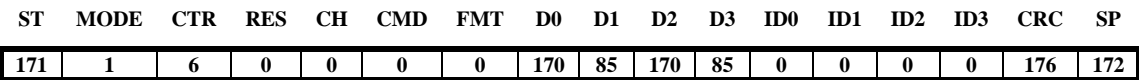

Пакет отчищающий память адаптера, в которой находятся адреса устройств nooLite-F:

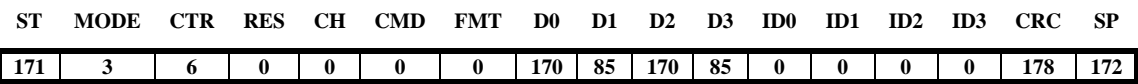

### **7. Передача команд nooLite-F**

Передача команд в режиме nooLite-F возможна в двух режимах. Обычный режим, когда команда передается по очереди каждому устройству привязанному к выбранному каналу (CTR = 0) и передача широковещательной команды (CTR = 1). При передачи широковещательной команды все устройства привязанные к каналу выполняют ее одновременно. После выполнения широковещательной команды адаптер автоматически проверяет состояние устройств привязанных к каналу.

Например, пакет для передачи команды **On** (включить нагрузку) в обычном режиме выглядит так:

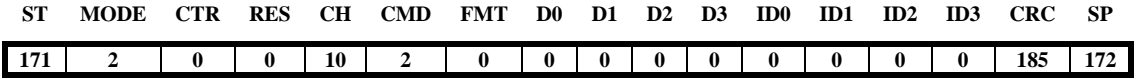

здесь CTR = 0 – обычный режим; CMD = 2 – команда **On**.

Пакет для передачи команды **Off** (выключить нагрузку) в широковещательном режиме выглядит так:

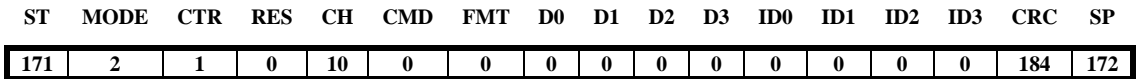

здесь CTR = 1 – широковещательный режим; CMD = 0 – команда **Off**.

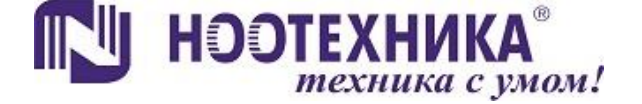

# **8. Прием команд nooLite-F**

Для приема команд адаптер MTRF-64-USB должен быть привязан в режиме nooLite-F RX. При приходе команды на адаптер он автоматически формирует пакет ответа.

### **9. Работа с программой nooLite ONE 9.1 Работа через графический интерфейс**

Для работы с адаптером через графический интерфейс программы необходимо подключить к компьютеру адаптер MTRF и запустить программу nooLite ONE. После запуска откроется главное окно (рис.1), через которое выполняется работа с новыми силовыми блоками nooLite-F. Получения возможности управления блоком необходимо выполнить процедуру привязки. Она выполняется однократно. Для этого необходимо перевести силовой блок в режим привязки (нажать на блоке сервисную кнопку), затем выбрать из списка канал и нажать кнопку «Привязка». После этого программа отобразит, что привязка завершена, а блок выйдет из режима привязки. После этого блок можно включать/выключать и запрашивать его состояние и другие параметры.

| (« nooLite ONE                       |                           |                          |           |            |           | $\mathbf{x}$<br>$\Box$<br>╺ |
|--------------------------------------|---------------------------|--------------------------|-----------|------------|-----------|-----------------------------|
| Каналы:                              |                           | Устройства:              |           |            |           |                             |
| Канал 1                              | Считать                   | Тип устройства           | Состояние | Яркость, % | Версия ПО | Адрес                       |
| Канал 2                              | состояние                 |                          |           |            |           |                             |
| Канал З                              | <b>© Основное</b>         |                          |           |            |           |                             |
| Канал 4                              | Дополнительное            |                          |           |            |           |                             |
| Канал 5                              | <b>• Ресурсы привязки</b> |                          |           |            |           |                             |
| Канал 6                              |                           |                          |           |            |           |                             |
| Канал 7                              | Включить                  |                          |           |            |           |                             |
| Канал 8                              |                           |                          |           |            |           |                             |
| Канал 9                              | Выключить                 |                          |           |            |           |                             |
| Канал 10                             |                           |                          |           |            |           |                             |
| Канал 11                             | Вызвать                   |                          |           |            |           |                             |
| Канал 12                             | сценарий                  |                          |           |            |           |                             |
| Канал 13                             |                           |                          |           |            |           |                             |
| Канал 14                             | Сохранить<br>сценарий     |                          |           |            |           |                             |
| Канал 15<br>$\overline{\phantom{a}}$ |                           |                          |           |            |           |                             |
| Привязка                             | Очистить                  | Одновременное исполнение |           |            |           | <b>Настройки</b>            |
|                                      | канал                     | Сервисный режим          |           |            |           |                             |

Рисунок 1. – Главное окно программы nooLite ONE

Для работы с остальными режимами работы адаптера необходимо установить галочку «Сервисный режим», после чего откроется сервисная панель (рис.2), в которой можно вручную сформировать любую команду для управления адаптером. На данной панели также находится консоль, куда выводятся данные, принятые с передающих устройств nooLite в режимах RX и F\_RX.

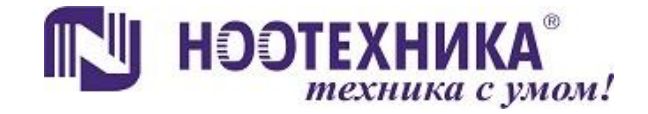

| (If nooLite ONE<br>Каналы:                                                                                                    |                                                                                                    |                                                                                                    |                                                          |                          |        |                          |                                         |                                 |   |                                      |                                              | - 1                      | $\mathbf{x}$<br>$\Box$          |
|----------------------------------------------------------------------------------------------------|----------------------------------------------------------------------------------------------------|----------------------------------------------------------------------------------------------------|----------------------------------------------------------|--------------------------|--------|--------------------------|-----------------------------------------|---------------------------------|---|--------------------------------------|----------------------------------------------|--------------------------|---------------------------------|
| Канал 1<br>Канал 2<br>Канал 3<br>Канал 4<br>Канал 5<br>Канал 6<br>Канал 7<br>Канал 8<br>Канал 9<br>Канал 10<br>Канал 11<br>Канал 12<br>Канал 13<br>Канал 14 | Ξ                                                                                                    | Считать<br>состояние<br><b>© Основное</b><br><b>• Дополнительное</b><br><b>• Ресурсы привязки</b><br>Включить<br>Выключить<br>Вызвать<br>сценарий<br>Сохранить<br>сценарий | Устройства:<br>Тип устройства                            | Состояние                |        | Яркость, %               |                                         | Версия ПО                       |   |                                      | Адрес                                        | MTRF-64 $(v1)$ $\bullet$ |                                 |
| Канал 15<br>Привязка                                                                                                    | $\overline{\phantom{a}}$                                                                                   | Очистить<br>канал                                                                                                    | √ Сервисный режим                                        | Одновременное исполнение |        |                          |                                         |                                 |   |                                      |                                              | <b>Настройки</b>         |                                 |
| Передать                                                                                                    | Режим работы<br><b>TX</b><br><b>RX</b><br>nooLite TX<br>$F$ <sub>K</sub> x<br>F TX<br>$\blacktriangledown$ |                                                                                                    | Команда nooLite<br>$OFF = 0$<br>$\overline{\phantom{a}}$ |                          |        |                          | Кол. повторов<br>Адрес<br>0<br>00000000 |                                 |   | Обновить<br>$\Xi$<br>$\overline{10}$ |                                              |                          |                                 |
| <b>Очистить</b>                                                                                                    |                                                                                                    | Управляющая команда<br>Передать команду                                                                                                    | ۰                                                        | Адрес канала<br>$\bf{0}$ | 局<br>0 | <b>RES/TOGL FMT</b><br>응 | $\bf{0}$                                | D <sub>0</sub><br>暠<br>$\bf{0}$ | 暠 | D <sub>1</sub><br>$\mathbf{0}$       | D <sub>2</sub><br>$\blacksquare$<br>$\bf{0}$ | 暠                        | D <sub>3</sub><br>8<br>$\bf{0}$ |
|                                                                                                    |                                                                                                    |                                                                                                    |                                                          |                          |        |                          |                                         |                                 |   |                                      |                                              |                          | $\overline{\phantom{a}}$        |

Рисунок 2. – Сервисная панель программы nooLite ONE

#### 9.2 Работа программы через АРІ

Программа nooLite ONE также может работать через API, позволяя передавать команды управления с других программ через командную строку и (или) передавать принятые от адаптера данные через НТТР запрос.

#### 9.2.1 Управление с командной строки

Для управления с командной строки необходимо запустить программу nooLite ONE и оставить её работающей (можно свернуть). После этого при запуске этой же программы с параметрами, описанными ниже, программа передаст содержащиеся данные в параметрах на адаптер.

Пример запуска программы: nooLite\_ONE.exe api 0 0 0 0 4 0 0 0 0 0 00000000 0

Передать команду переключить для обычного nooLite (режим ТХ) для 0 канала.

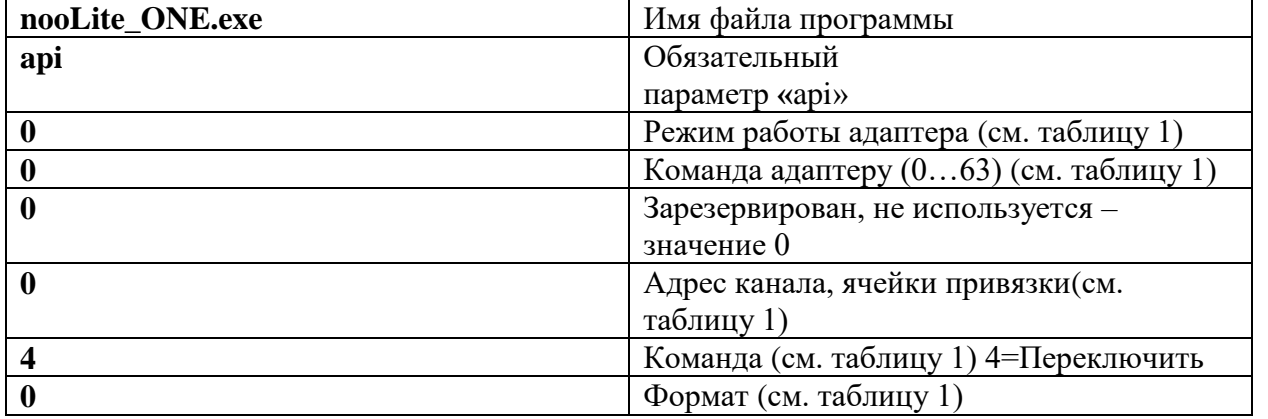

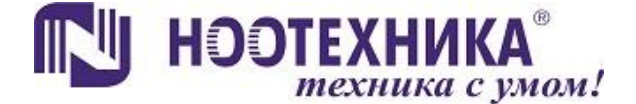

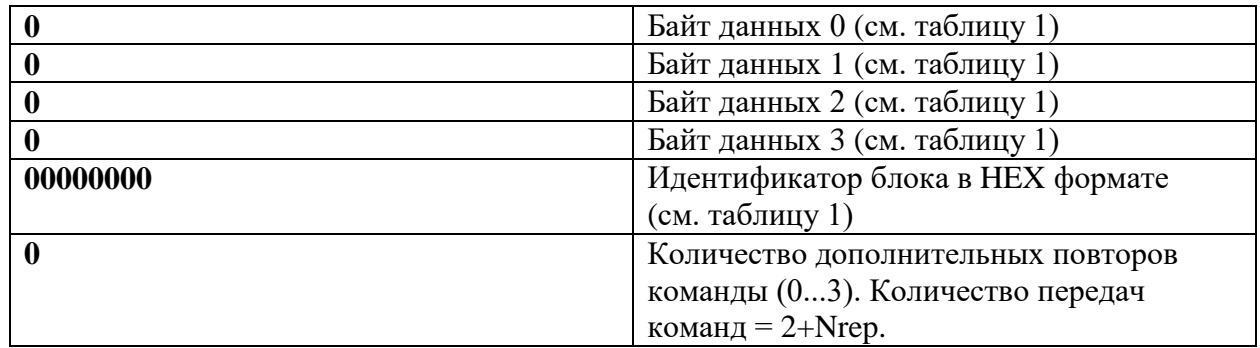

#### **9.2.2 Передача данных с адаптера через HTTP-запрос**

Принятые данные с адаптера в режимах 0..3 (nooLite TX; nooLite RX; nooLite-F TX; nooLite-F RX) программа может передавать через HTTP запрос по адресу, который указан в настройках программы. Для настройки передачи необходимо нажать в программе кнопку «Настройки», после чего в открывшемся окне указать адрес, куда будет выполняться запрос и установить галочку «Отправка принятых данных через http запрос». Пример адреса: **192.168.0.7/api.htm?**

### **Параметры, передаваемые программой при http-запросе**

Синтаксис параметров (аргументов) http-запроса:

http://**192.168.0.168/api.htm?**mode=0&ansv=0&togl=0&cell=0&cmd=0&fmt=0&d0=0&d1=0 &d2=0&d3=0&id=0x00000000

- 1) **192.168.0.168/api.htm?** адрес, который указывается в настройках программы;
- 2) mode режим работы адаптера (см. таблицу 2);
- 3) ansv –код ответа (см. таблицу 2);
- 4) togl количество оставшихся ответов от адаптера, значение TOGL (см. таблицу 2);
- 5) cell адрес канала, ячейки привязки (см. таблицу 2);
- 6) cmd –команда (см. таблицу 2);
- 7) fmt формат (см. таблицу 2);
- 8) d0– Байт данных 0;
- 9) d1– Байт данных 1;
- 10) d2 –Байт данных 2;
- 11) d3 –Байт данных 3;
- 12) id Идентификатор блока в HEX формате 0x00000000

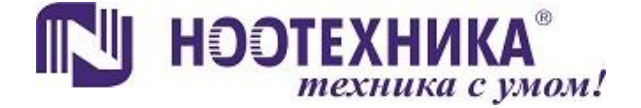